TO START WITH, <u>create the SportsEngine account</u> which MUST BE IN AN ADULTS NAME, information and email.

Below are the screens you should see when registering (if you've set up the SE account correctly as the 'adult').

My Household account w/my minor child (Susan)

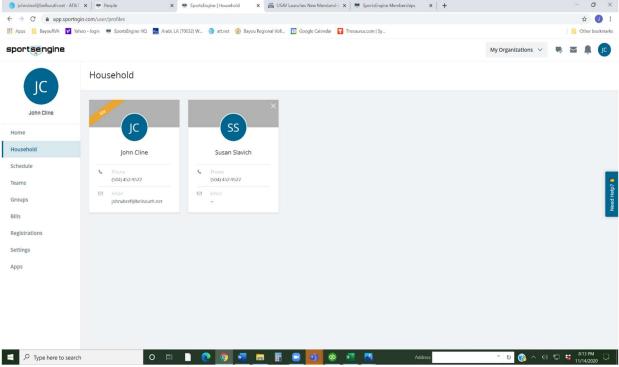

While on your 'Household' page click on this link to register a member for USAVolleyball. <a href="https://memberships.sportsengine.com/org/bayou-regional-volleyball-association/who">https://memberships.sportsengine.com/org/bayou-regional-volleyball-association/who</a>

2. Registering for USAV membership (notice, if the adult is the only person on the SE account 'Household', the membership page allows you to 'add a child')

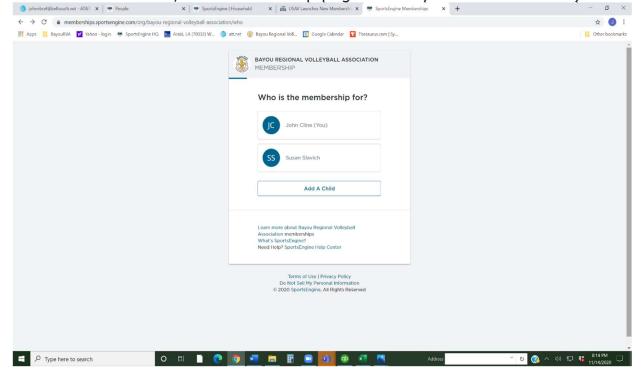

3. Confirm player's info

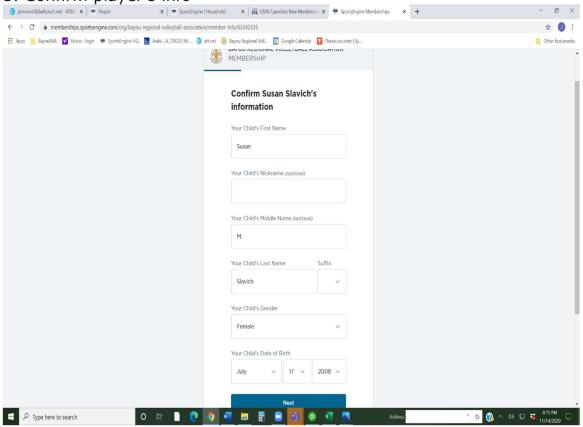

4. Confirm parent's info

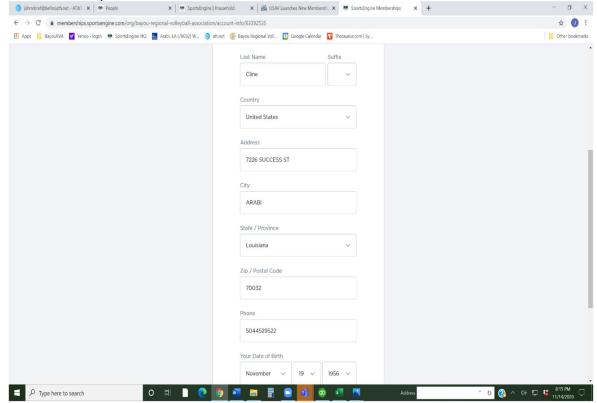

5. Choose participation

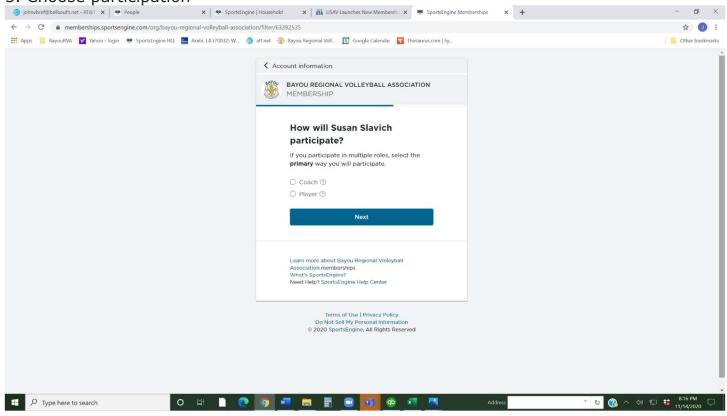

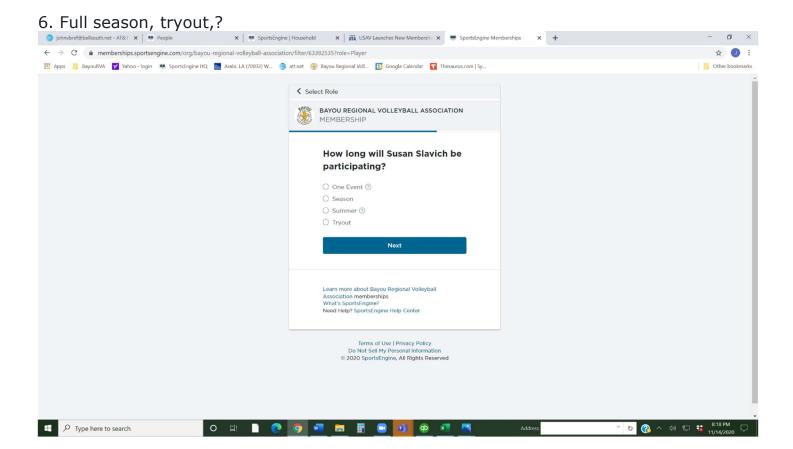

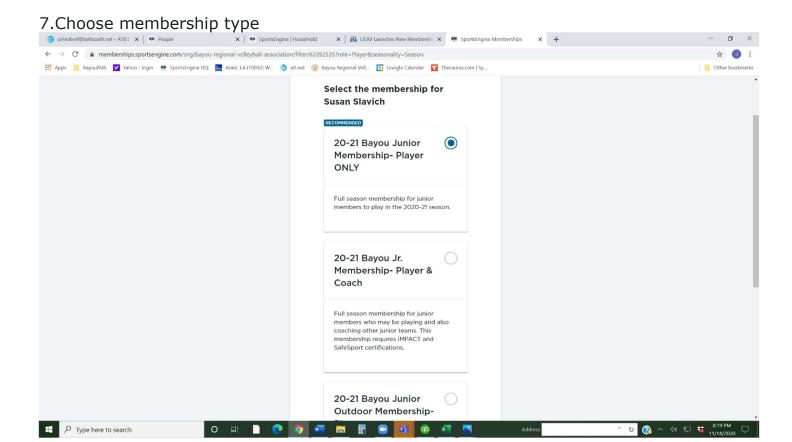

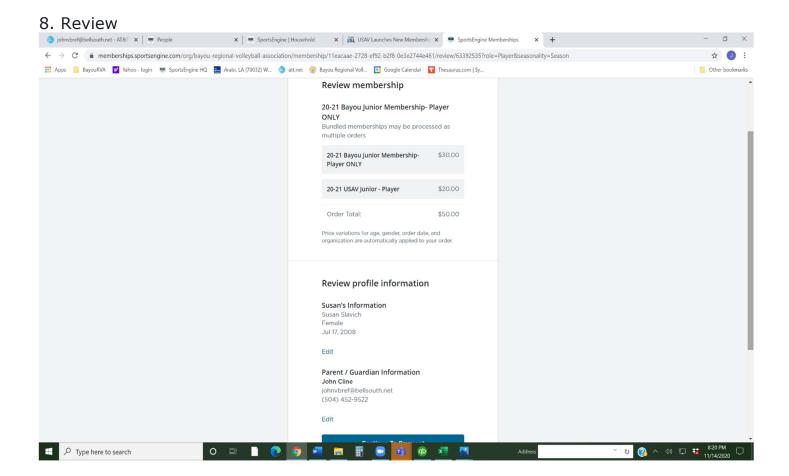

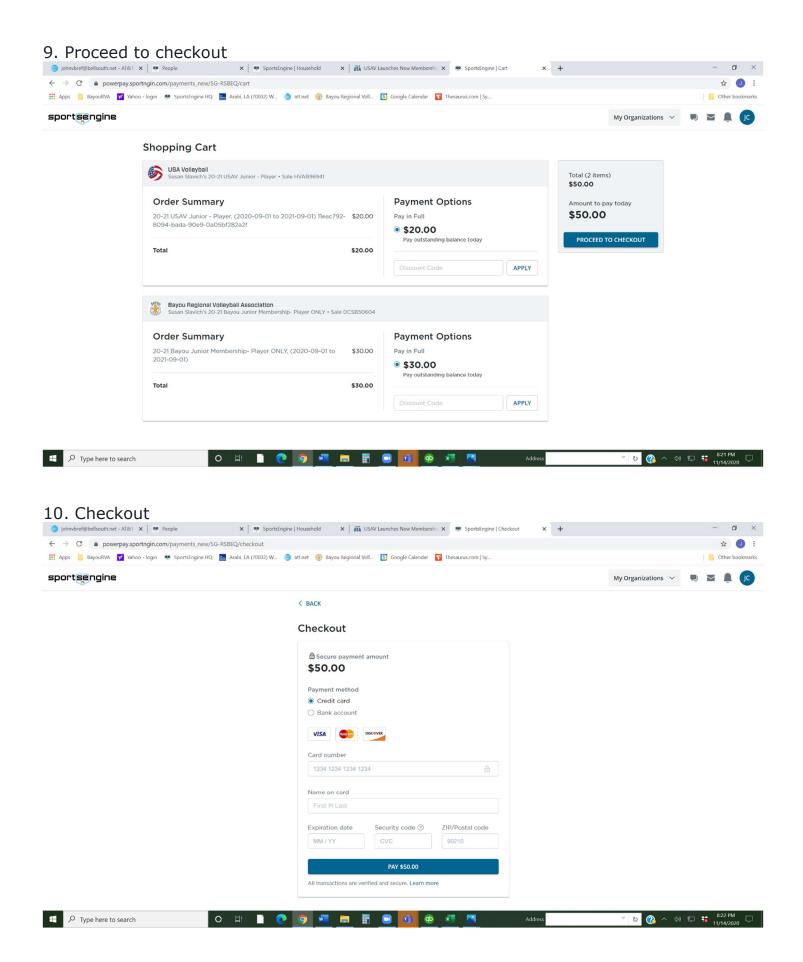

11. Notify your club you have registered so they may send you an 'Invite' to join the club.